## FSV: Wie melde ich mich am HIS-FSV (MBS) an?

05.05.2024 04:09:18

## **FAQ-Artikel-Ausdruck**

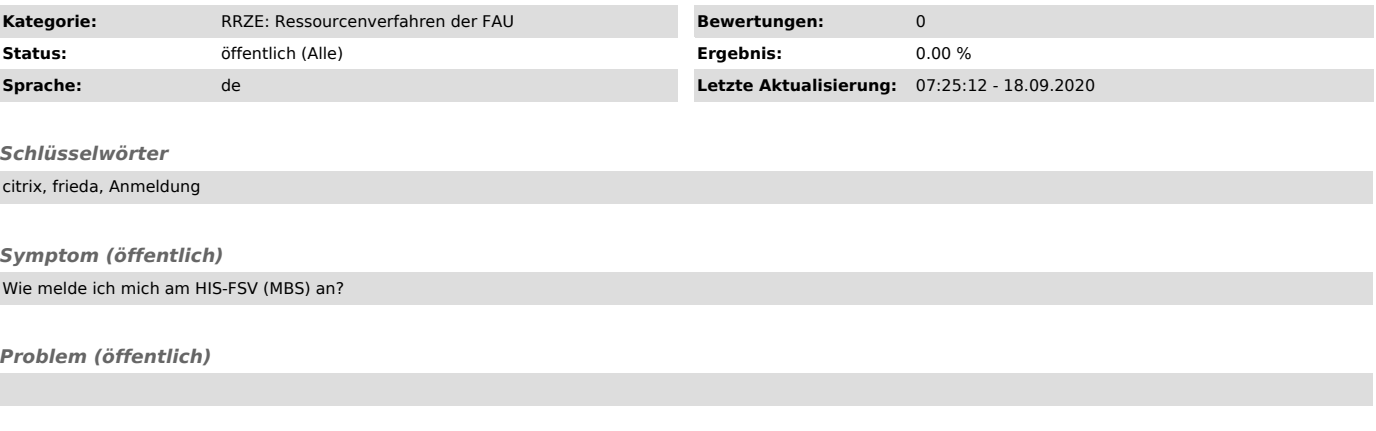

*Lösung (öffentlich)*

Starten Sie Ihren Browser (Firefox oder Internet Explorer) und geben Sie oben in der Adressleiste https://frieda.zuv.uni-erlangen.de<br>["https://cloudgate.zuv.uni-erlangen.de/Citrix/cloudgateWeb/"] ein.<br>Die Startseite wird g

Es erscheint der folgende Bildschirm mit (mindestens) dem Icon "FSV-MBS dezentral":

Klicken Sie einmal auf das Icon "FSV-MBS dezentral" (kein Doppelklick!). Es erscheint zunächst eine Meldung, dass FSV dezentral gestartet wird:

Beim ersten Starten der Anwendung vergeht etwas Zeit. Warten Sie bitte, bis der Anmeldebildschirm für HIS-FSV (MBS) auf Ihrem Bildschirm erscheint:

Melden Sie sich mit Ihrer RV-Kennung und dem dazugehörigen Passwort an HIS-FSV (MBS) an.